### **How to convert EZVIZ C6N to a webcam**

#### **You'll need:**

- -One EZVIZ C6N or TY1/TY2
- -A laptop/PC with the SplitCam installed (https://splitcam.com/download)
- -A stable Wi-Fi network

### **Part 1. Configure C6N so that the device and the laptop are in the same LAN**

1. Open EZVIZ APP, tap 'Function Settings'  $\rightarrow$  'AP Mode Configuration'

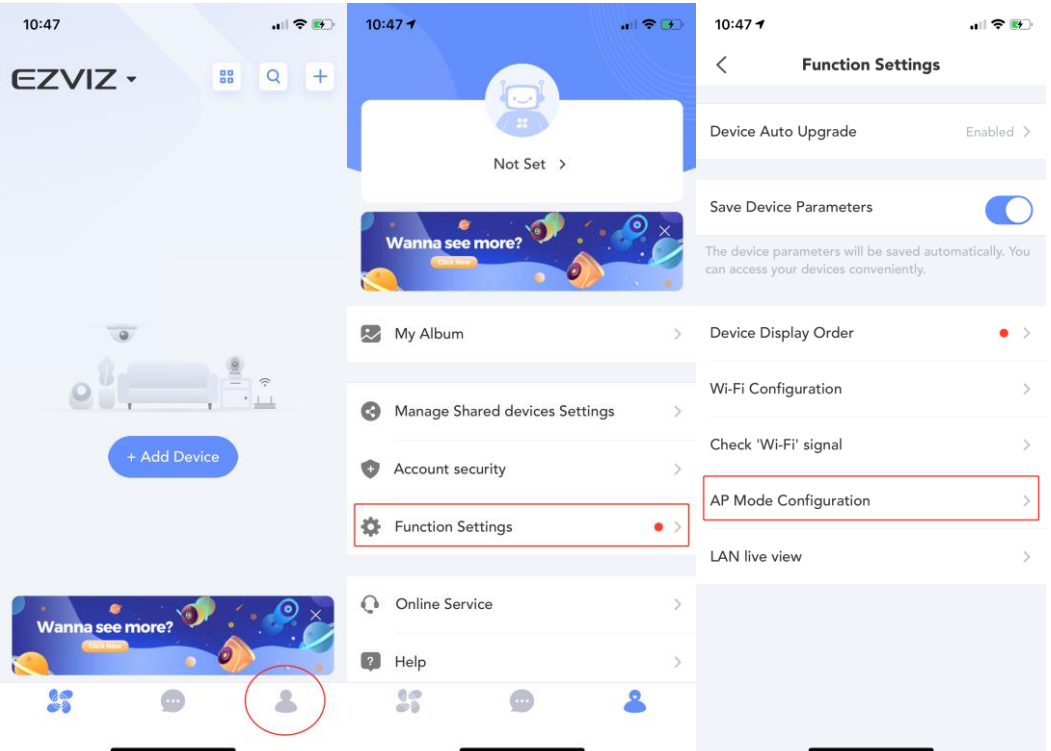

2. Following the prompt to finish configurations;

-Scan the QR code at the bottom of the device;

-Press and hold the Reset button on the camera (>10s) until you hear the voice prompt "reset successfully."

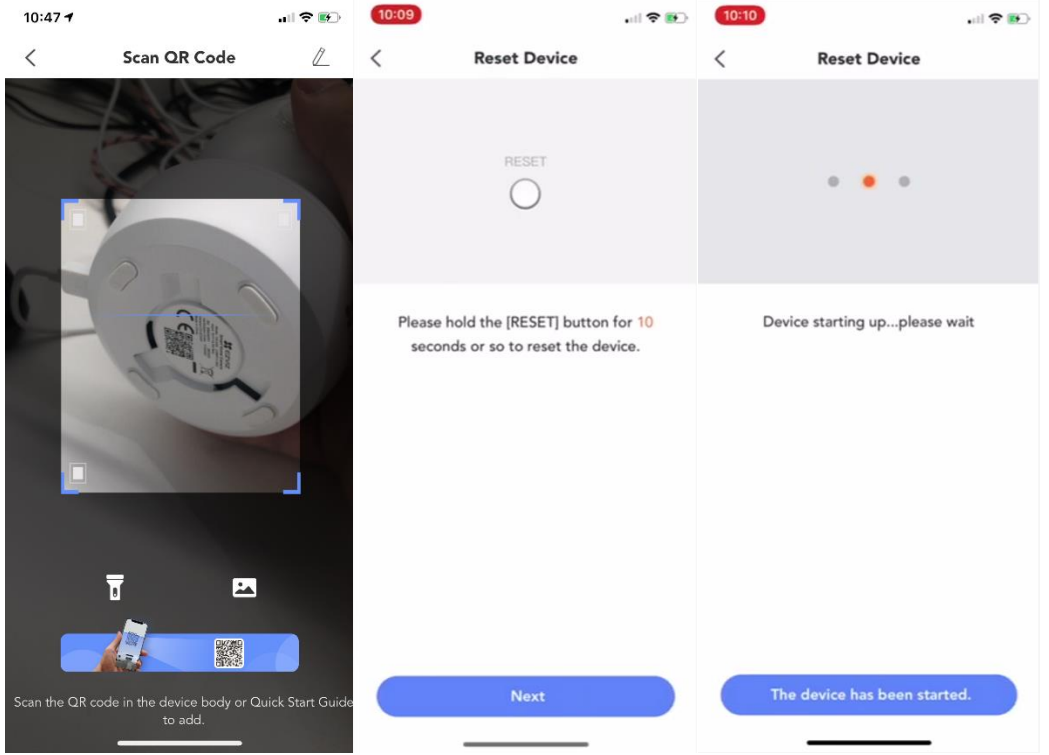

3. Configure Wi-Fi connection for C6N, make sure it's a 2.4GHz Wi-Fi network; -Tap on the first option after hearing "Wi-Fi connected"

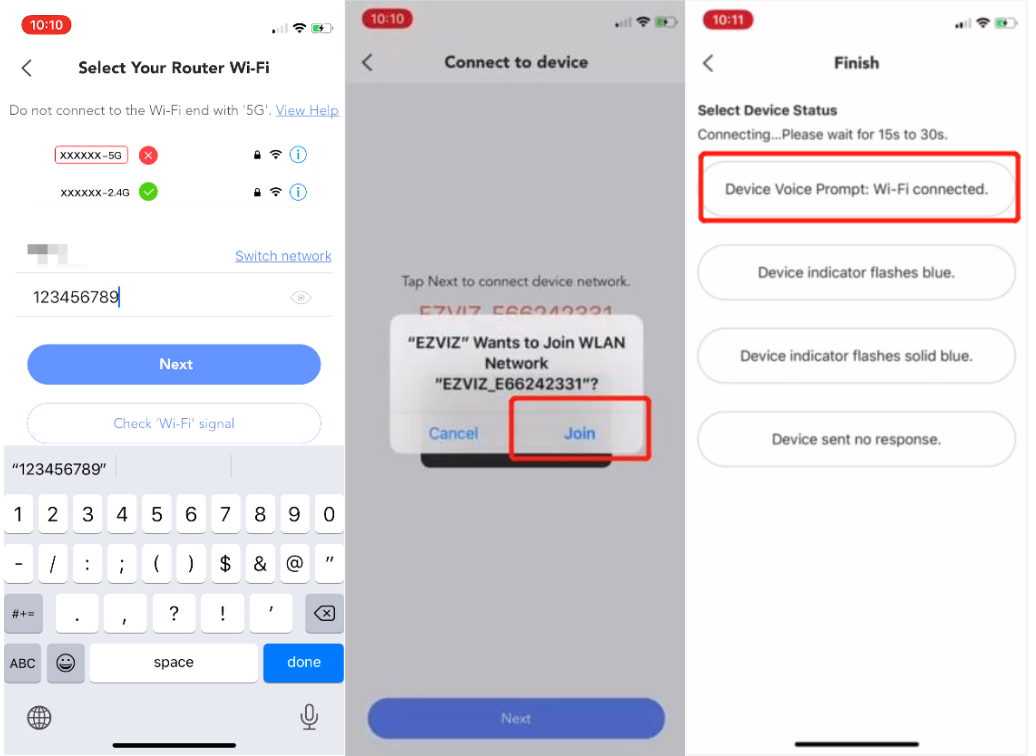

4. Tap 'LAN live view', then choose 'Start scanning'

-Mark down the IP address and tap on the device column;

- -Enter the user name and password:
- -the default user name is 'admin'

-the password is the Verification Code printed on the device label

-After entering the password, tap 'OK'

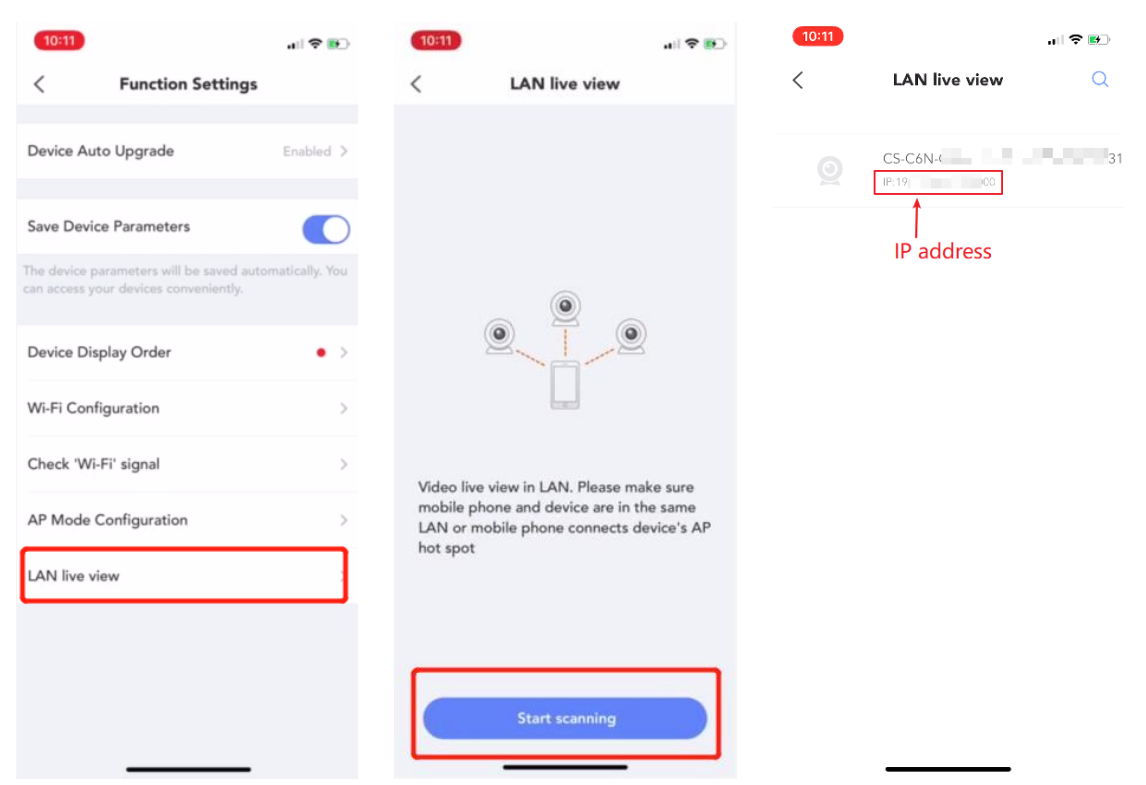

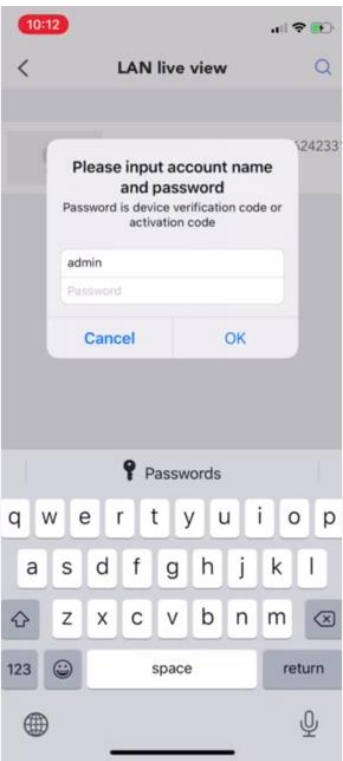

# **LAN configuration is done**

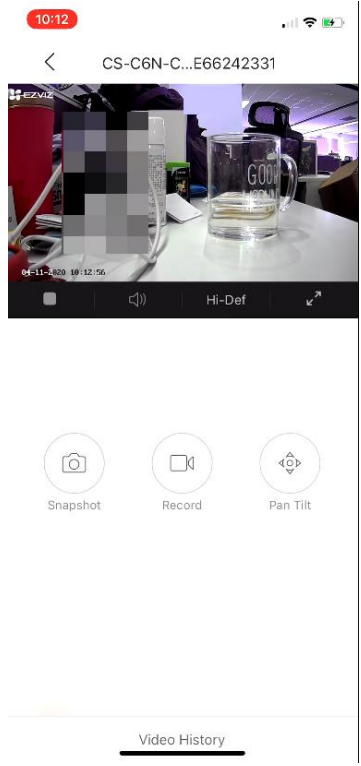

### **Part 2. Configure SplitCam in order to get the video stream**

1.Open SplitCam and choose 'IP Camera'

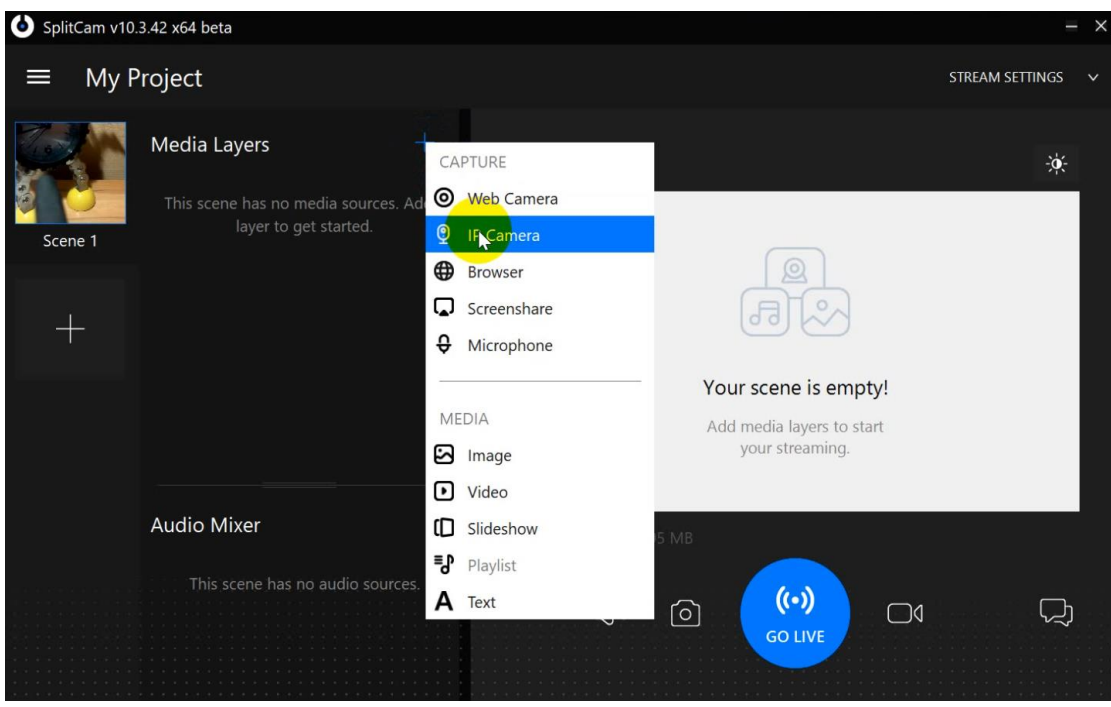

2. Enter the rtsp stream address of the device::

rtsp://admin:(Your Verification Code)@(IP address of your camera):554/ch1/main (main stream)

rtsp://admin:(Your Verification Code)@(IP address of your camera):554/ch1/sub (sub stream) such as:

rtsp://admin:ABCDEF@192.123.22.123:554/ch1/main rtsp://admin:ABCDEF@192.123.22.123:554/ch1/sub

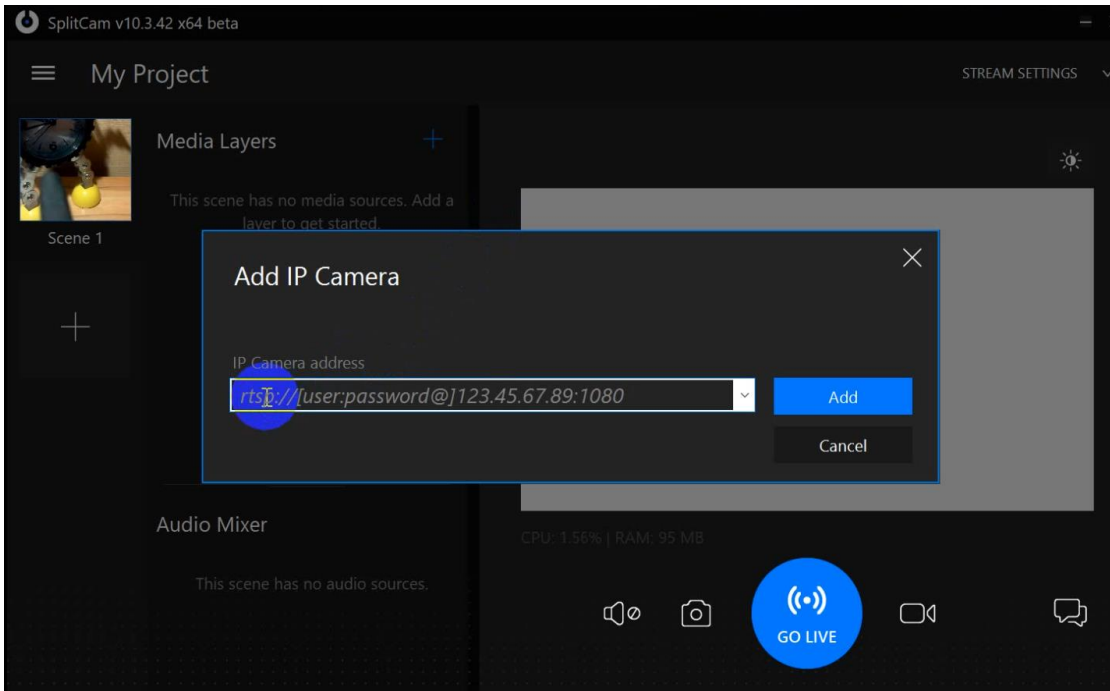

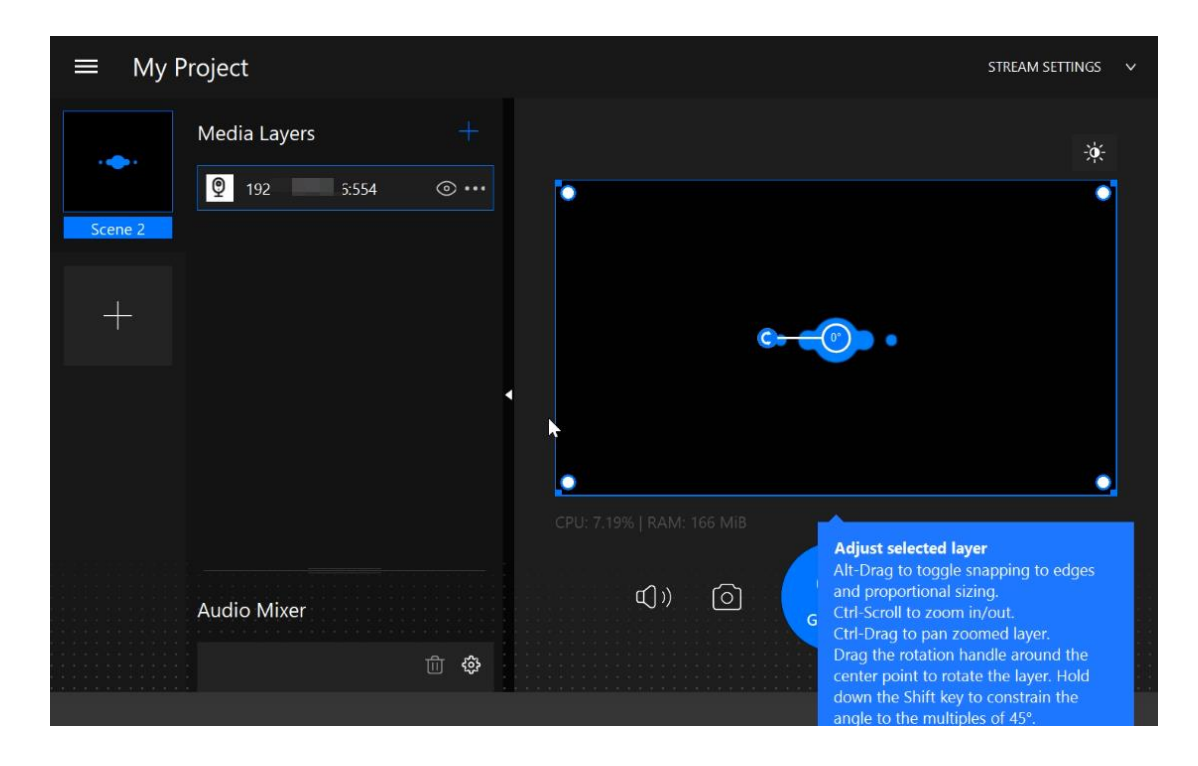

3. You can choose either main stream or sub stream of the device based on your needs. \*Typically, main stream is 1080P and sub stream is 4CIF

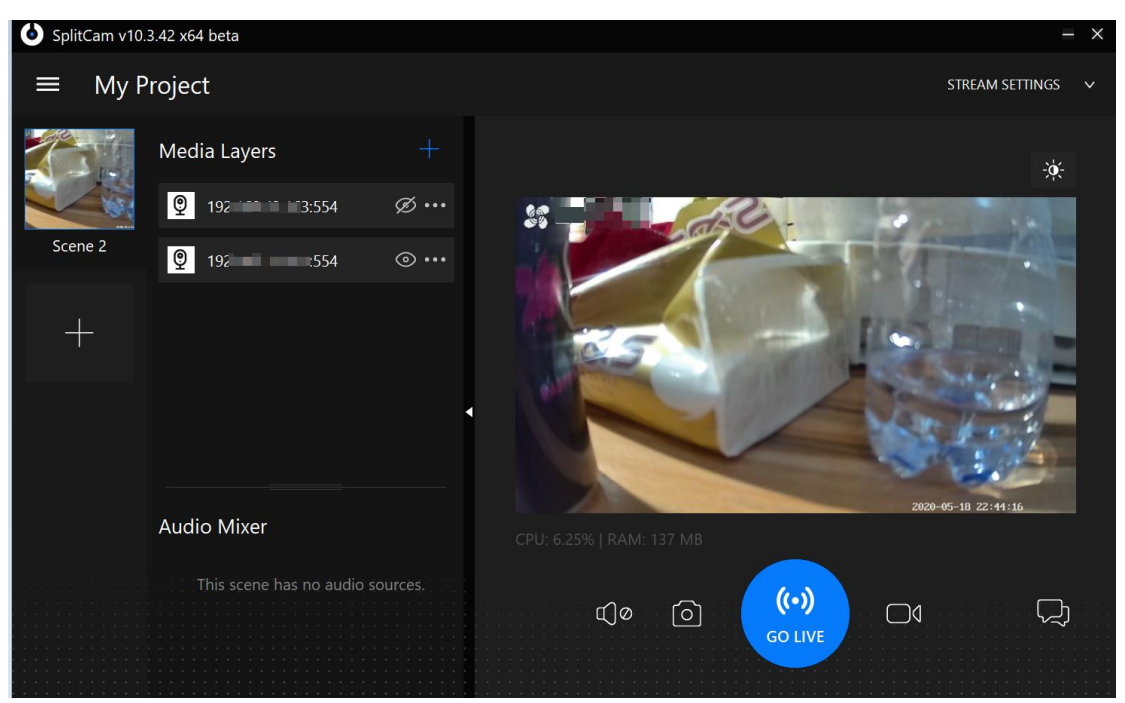

## **Part 3. Configure video conferencing software On Skype**

Open Skype, choose Setting → Audio & Video → Camera; Choose SplitCam Video Driver

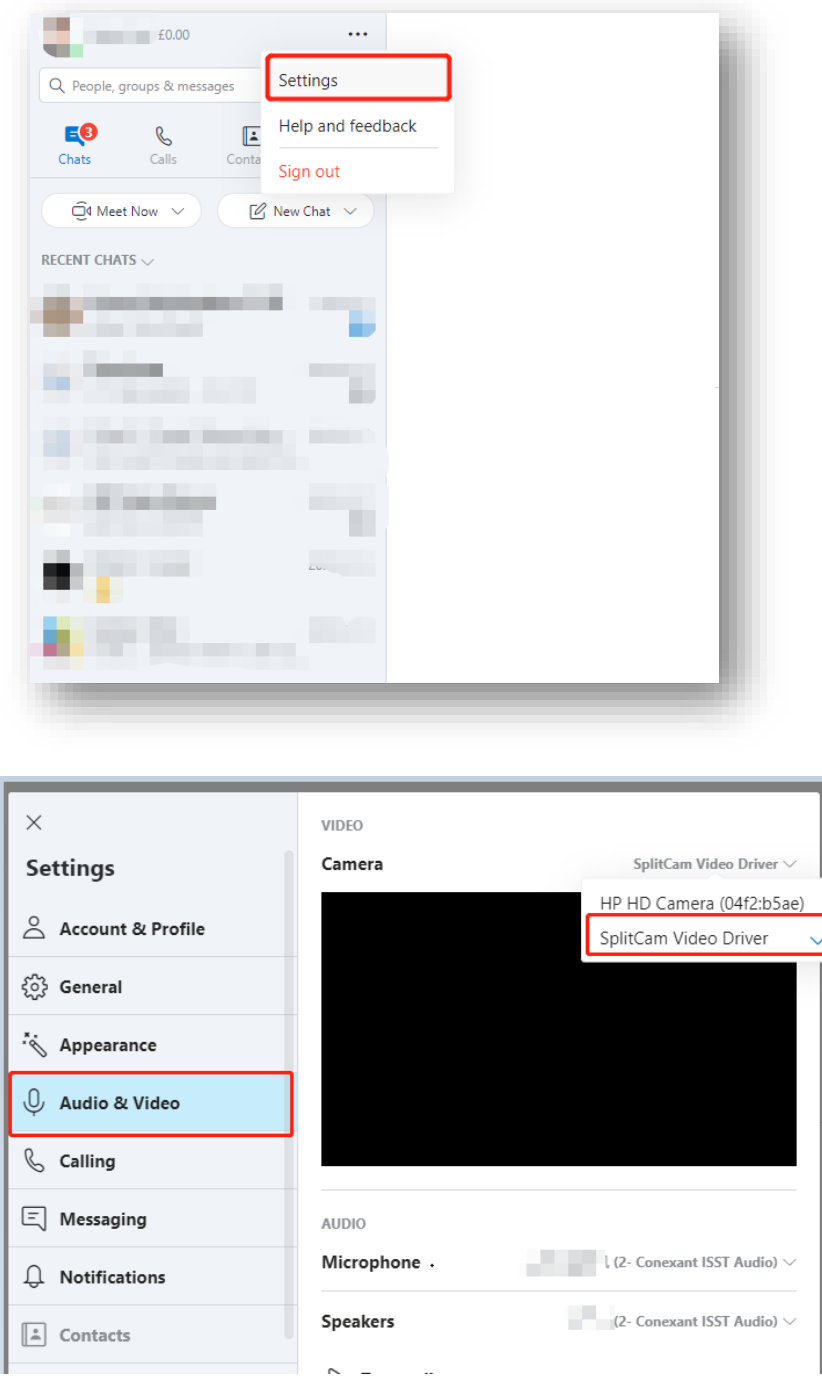

It's compatible with **Zoom** as well, basically would be the same steps: Open Zoom → Settings → Video → Camera → Choose 'SplitCam Video Driver'

**I've been tested it out on Windows10, but I personally don't think macOS support this function at this moment. It should also compatible with previous Windows versions, too.**